# **Inhaltsverzeichnis**

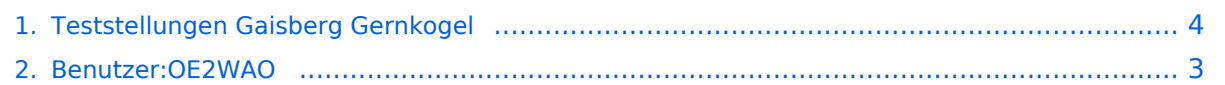

# **Teststellungen Gaisberg Gernkogel**

#### [Versionsgeschichte interaktiv durchsuchen](https://wiki.oevsv.at) [VisuellWikitext](https://wiki.oevsv.at)

# **[uelltext anzeigen](#page-3-0))**

[OE2WAO](#page-2-0) ([Diskussion](https://wiki.oevsv.at/w/index.php?title=Benutzer_Diskussion:OE2WAO&action=view) | [Beiträge](https://wiki.oevsv.at/wiki/Spezial:Beitr%C3%A4ge/OE2WAO)) (→Testlink OE2 Gaisberg - Gernkogel) [← Zum vorherigen Versionsunterschied](#page-3-0)

#### **[Version vom 27. April 2009, 12:54 Uhr](#page-3-0) [\(Q](#page-3-0) [Version vom 11. Mai 2009, 19:32 Uhr](#page-3-0) ([Qu](#page-3-0) [elltext anzeigen](#page-3-0))**

[OE2WAO](#page-2-0) [\(Diskussion](https://wiki.oevsv.at/w/index.php?title=Benutzer_Diskussion:OE2WAO&action=view) | [Beiträge\)](https://wiki.oevsv.at/wiki/Spezial:Beitr%C3%A4ge/OE2WAO) (→Testlink OE2 Gaisberg - Gernkogel) [Zum nächsten Versionsunterschied →](#page-3-0)

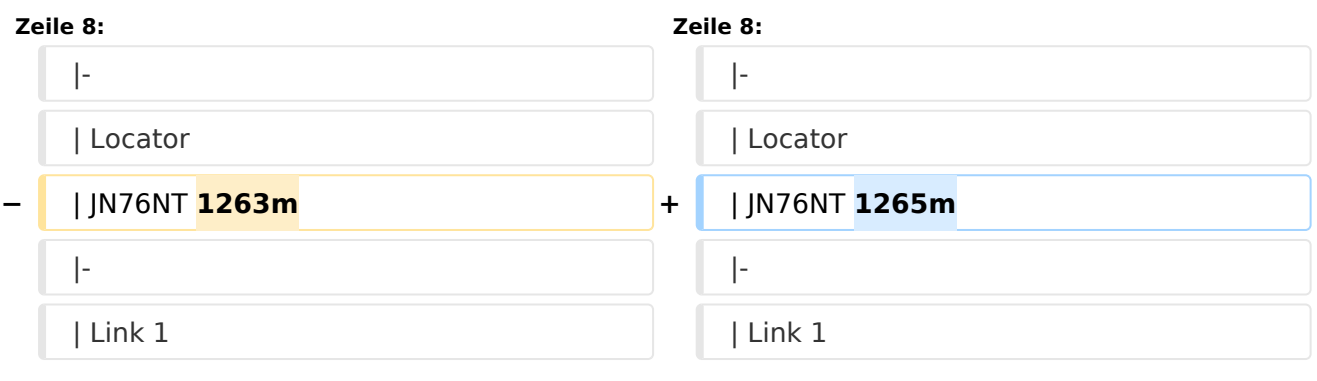

# Version vom 11. Mai 2009, 19:32 Uhr

## Testlink OE2 Gaisberg \- Gernkogel

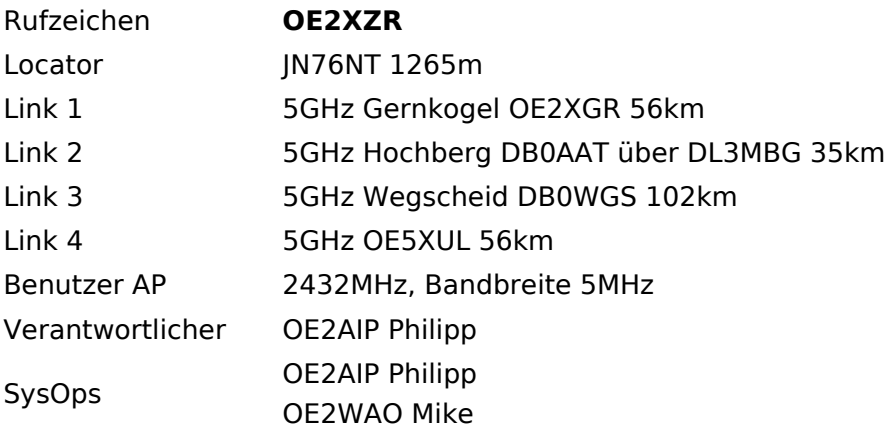

### Anleitungen

- [Ubiquiti Nanostation2 bzw. Bullet2\(HP\)](https://wiki.oevsv.at/w/nsfr_img_auth.php/a/ab/NS2-OE2XZR.pdf) Konfigurationsanleitung für HAMNET am OE2XZR Gaisberg
- **[Instant Messaging Client](https://wiki.oevsv.at/w/nsfr_img_auth.php/a/a2/IM-OE2XZR.pdf) für HAMNET am OE2XZR Gaisberg**
- [Packet Radio](https://wiki.oevsv.at/w/nsfr_img_auth.php/5/5e/Packet-OE2XZR.pdf) Zugang im HAMNET am OE2XZR Gaisberg

## <span id="page-2-0"></span>**Teststellungen Gaisberg Gernkogel: Unterschied zwischen den Versionen**

[Versionsgeschichte interaktiv durchsuchen](https://wiki.oevsv.at) [VisuellWikitext](https://wiki.oevsv.at)

# **[uelltext anzeigen](#page-3-0))**

[OE2WAO](#page-2-0) ([Diskussion](https://wiki.oevsv.at/w/index.php?title=Benutzer_Diskussion:OE2WAO&action=view) | [Beiträge](https://wiki.oevsv.at/wiki/Spezial:Beitr%C3%A4ge/OE2WAO)) (→Testlink OE2 Gaisberg - Gernkogel)

[← Zum vorherigen Versionsunterschied](#page-3-0)

#### **[Version vom 27. April 2009, 12:54 Uhr](#page-3-0) [\(Q](#page-3-0) [Version vom 11. Mai 2009, 19:32 Uhr](#page-3-0) ([Qu](#page-3-0) [elltext anzeigen](#page-3-0))**

[OE2WAO](#page-2-0) [\(Diskussion](https://wiki.oevsv.at/w/index.php?title=Benutzer_Diskussion:OE2WAO&action=view) | [Beiträge\)](https://wiki.oevsv.at/wiki/Spezial:Beitr%C3%A4ge/OE2WAO) (→Testlink OE2 Gaisberg - Gernkogel) [Zum nächsten Versionsunterschied →](#page-3-0)

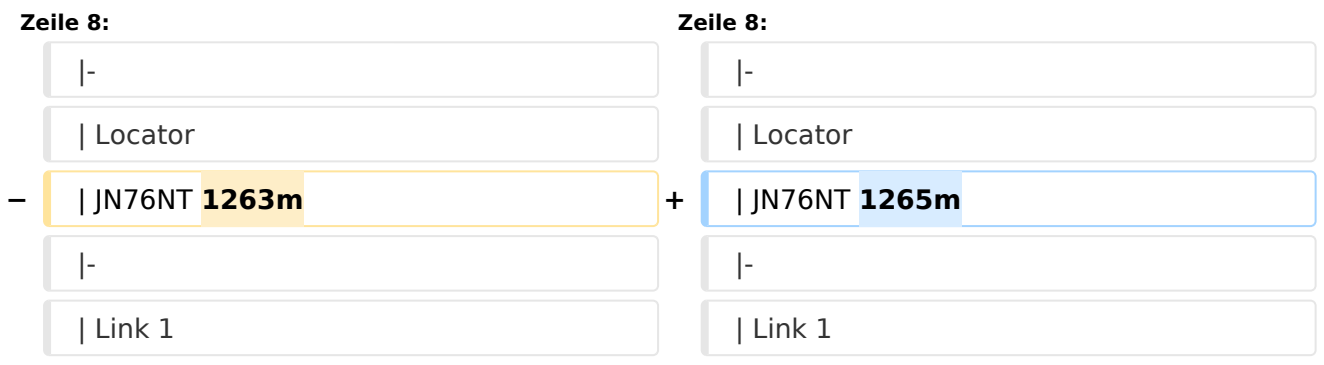

# Version vom 11. Mai 2009, 19:32 Uhr

## Testlink OE2 Gaisberg \- Gernkogel

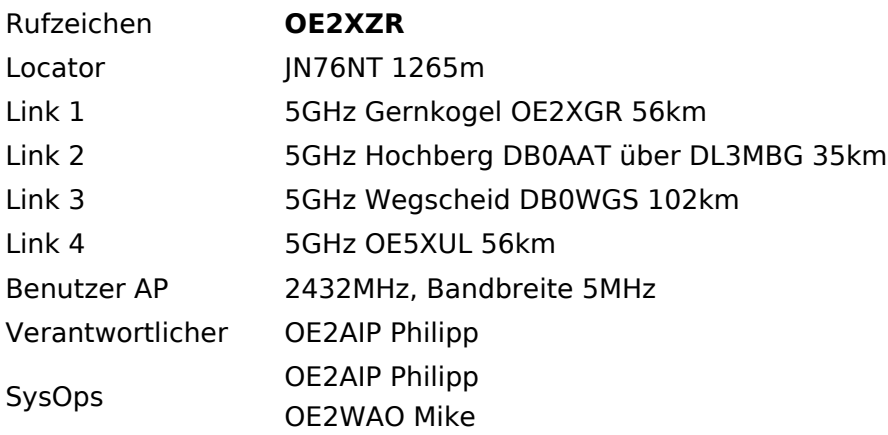

## Anleitungen

- [Ubiquiti Nanostation2 bzw. Bullet2\(HP\)](https://wiki.oevsv.at/w/nsfr_img_auth.php/a/ab/NS2-OE2XZR.pdf) Konfigurationsanleitung für HAMNET am OE2XZR Gaisberg
- **[Instant Messaging Client](https://wiki.oevsv.at/w/nsfr_img_auth.php/a/a2/IM-OE2XZR.pdf) für HAMNET am OE2XZR Gaisberg**
- **[Packet Radio](https://wiki.oevsv.at/w/nsfr_img_auth.php/5/5e/Packet-OE2XZR.pdf) Zugang im HAMNET am OE2XZR Gaisberg**

## <span id="page-3-0"></span>**Teststellungen Gaisberg Gernkogel: Unterschied zwischen den Versionen**

[Versionsgeschichte interaktiv durchsuchen](https://wiki.oevsv.at) [VisuellWikitext](https://wiki.oevsv.at)

# **[uelltext anzeigen](#page-3-0))**

[OE2WAO](#page-2-0) ([Diskussion](https://wiki.oevsv.at/w/index.php?title=Benutzer_Diskussion:OE2WAO&action=view) | [Beiträge](https://wiki.oevsv.at/wiki/Spezial:Beitr%C3%A4ge/OE2WAO)) (→Testlink OE2 Gaisberg - Gernkogel) [← Zum vorherigen Versionsunterschied](#page-3-0)

#### **[Version vom 27. April 2009, 12:54 Uhr](#page-3-0) [\(Q](#page-3-0) [Version vom 11. Mai 2009, 19:32 Uhr](#page-3-0) ([Qu](#page-3-0) [elltext anzeigen](#page-3-0))**

[OE2WAO](#page-2-0) [\(Diskussion](https://wiki.oevsv.at/w/index.php?title=Benutzer_Diskussion:OE2WAO&action=view) | [Beiträge\)](https://wiki.oevsv.at/wiki/Spezial:Beitr%C3%A4ge/OE2WAO) (→Testlink OE2 Gaisberg - Gernkogel) [Zum nächsten Versionsunterschied →](#page-3-0)

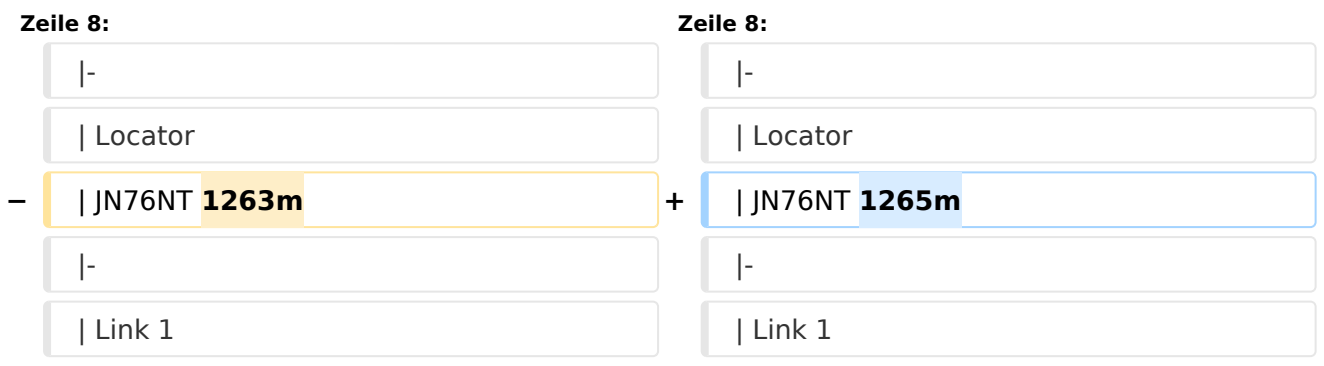

# Version vom 11. Mai 2009, 19:32 Uhr

## Testlink OE2 Gaisberg \- Gernkogel

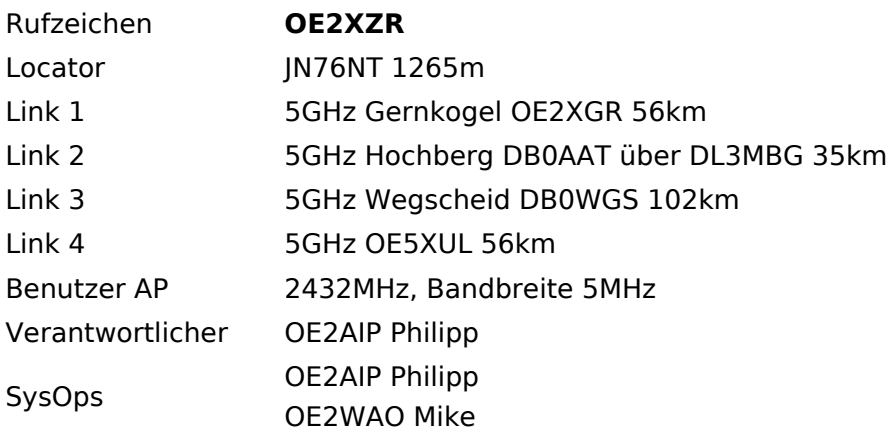

## Anleitungen

- [Ubiquiti Nanostation2 bzw. Bullet2\(HP\)](https://wiki.oevsv.at/w/nsfr_img_auth.php/a/ab/NS2-OE2XZR.pdf) Konfigurationsanleitung für HAMNET am OE2XZR Gaisberg
- **[Instant Messaging Client](https://wiki.oevsv.at/w/nsfr_img_auth.php/a/a2/IM-OE2XZR.pdf) für HAMNET am OE2XZR Gaisberg**
- **[Packet Radio](https://wiki.oevsv.at/w/nsfr_img_auth.php/5/5e/Packet-OE2XZR.pdf) Zugang im HAMNET am OE2XZR Gaisberg**